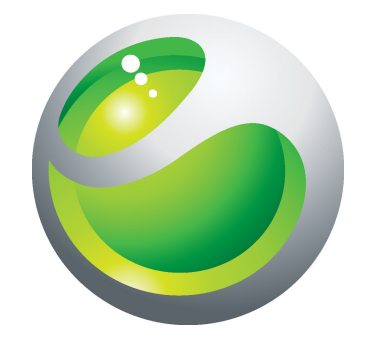

# Sony Ericsson txt Guide détaillé de l'utilisateur

Sony Ericsson make.believe

# Table des matières

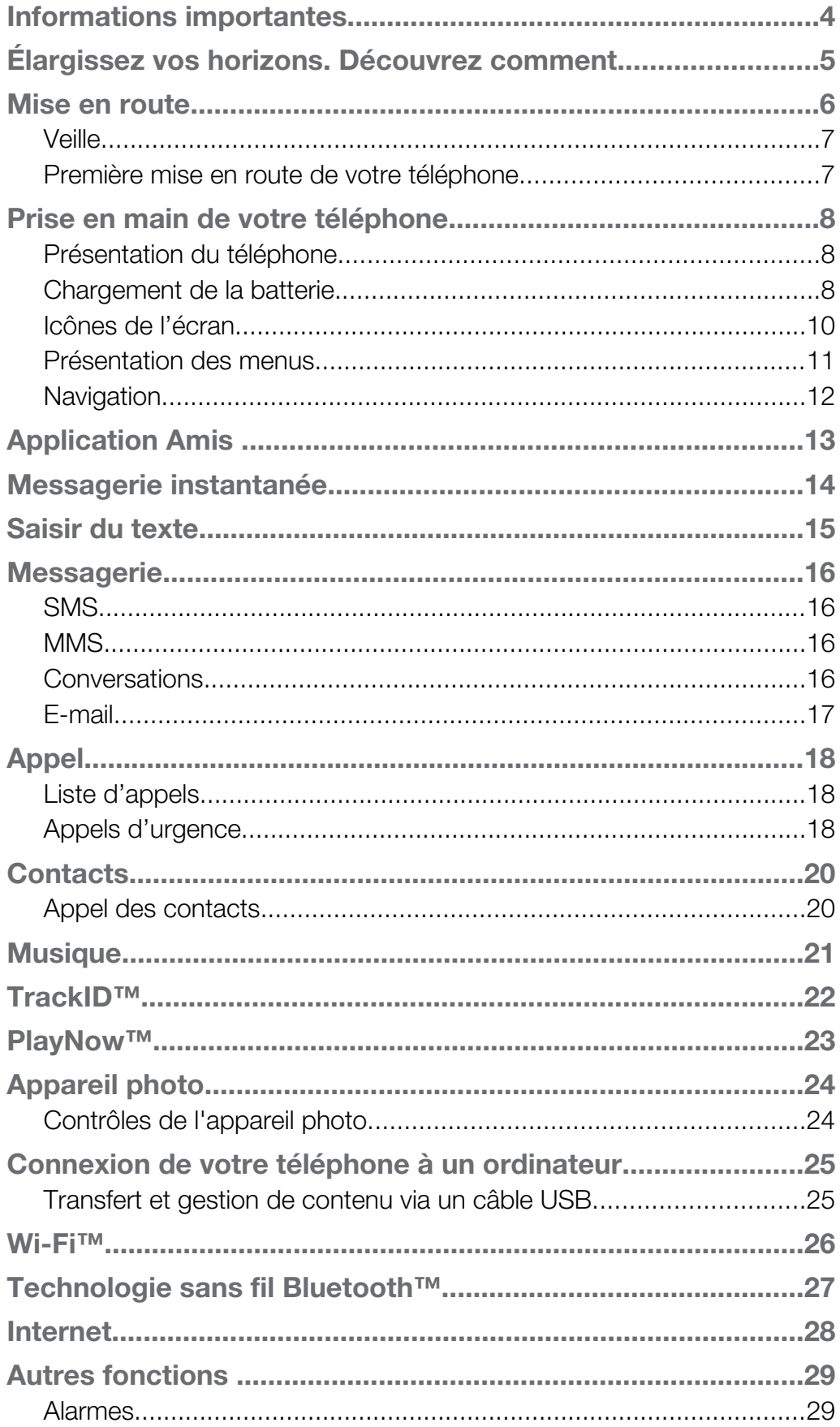

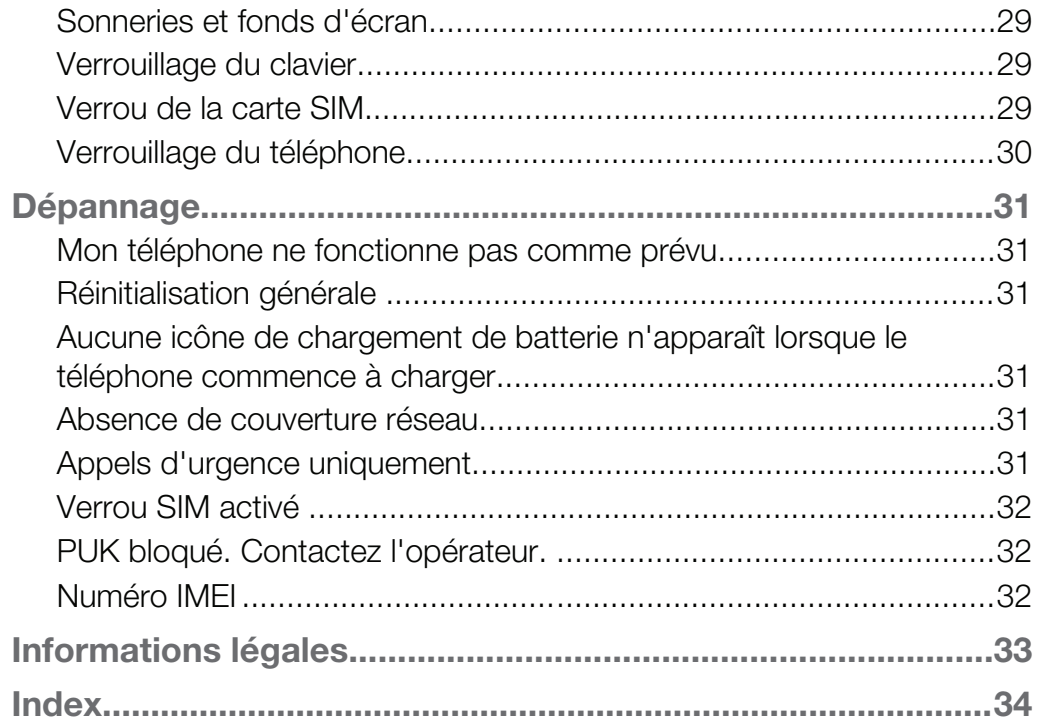

### <span id="page-3-0"></span>Informations importantes

Avant d'utiliser votre téléphone mobile, veuillez lire le livret *Informations importantes*.

Ţ Certains services et certaines fonctions décrits dans ce guide de l'utilisateur ne sont pas pris en charge dans tous les pays/régions ou par tous les réseaux et/ou fournisseurs de services dans toutes les régions. Sans limitation, cela s'applique au numéro d'urgence international 112. Pour déterminer la disponibilité d'un service ou d'une fonction spécifique et de l'application éventuelle d'un accès supplémentaire ou de frais d'utilisation, veuillez contacter votre opérateur réseau ou votre fournisseur de services.

### <span id="page-4-0"></span>Élargissez vos horizons. Découvrez comment.

Visitez *[www.sonyericsson.com/support](http://www.sonyericsson.com/support)* pour tout savoir sur votre téléphone.

### <span id="page-5-0"></span>Mise en route

Quelques instructions élémentaires de mise en route sont imprimées sur la boîte fournie avec votre téléphone. Ci-dessous, vous trouverez également des informations qui vous aideront à démarrer.

Pour insérer la carte SIM

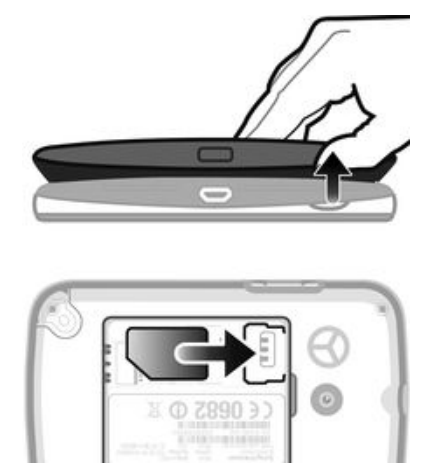

• Ouvrez le couvercle et insérez la carte SIM en dirigeant les contacts dorés vers le bas.

Pour insérer ou supprimer une carte mémoire

ı Il se peut que vous deviez acheter une carte mémoire séparément.

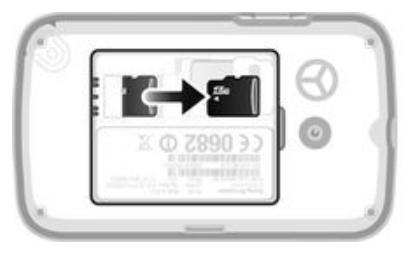

- 1 Retirez le cache de la batterie et insérez la carte mémoire en dirigeant les contacts dorés vers le bas.
- 2 Pour retirer la carte mémoire, retirez le cache de la batterie, appuyez sur le crochet et tirez la carte mémoire vers l'extérieur.

Pour insérer la batterie

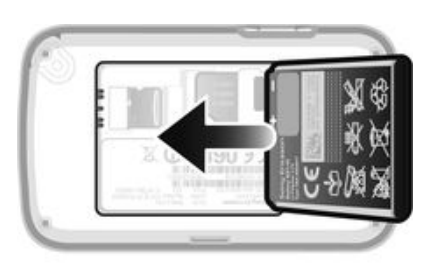

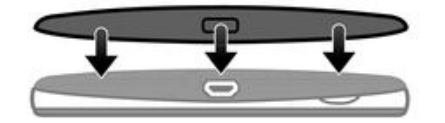

- <span id="page-6-0"></span>1 Insérez la batterie en orientant l'étiquette vers le haut de telle sorte que les connecteurs se trouvent en face l'un de l'autre.
- 2 Replacez le cache batterie.

Pour mettre le téléphone sous tension

- 1 Appuyez sur la touche  $\bigcap$ . et maintenez-la enfoncée
- 2 Entrez votre code PIN si vous y êtes invité.
- 3 Sélectionnez OK.
- 4 Sélectionnez une langue.
- 5 Sélectionnez Oui pour utiliser l'assistant de configuration.
- Si vous entrez un code PIN erroné, appuyez sur  $\circled{c}$  pour supprimer les chiffres.

#### **Veille**

Dès que vous avez mis le téléphone sous tension et saisi votre code PIN, le nom de l'opérateur réseau apparaît. Vous êtes alors en mode veille. À présent, votre téléphone est prêt à l'emploi.

Pour mettre le téléphone hors tension

- Maintenez enfoncée la touche  $\bigcap$ .
- ļ Avant de mettre le téléphone hors tension, vous devez revenir en mode veille.

#### Première mise en route de votre téléphone

Lorsque vous démarrez votre téléphone pour la première fois, un guide de configuration vous permet de saisir les paramètres essentiels du téléphone. Vous pourrez également accéder ultérieurement au guide de configuration à partir des paramètres du téléphone.

Pour définir la langue du téléphone au démarrage

• Lorsque vous démarrez le téléphone pour la première fois, une liste des langues apparaît. Faites défiler la liste pour sélectionner la langue.

Pour régler la date et l'heure au démarrage

- 1 Lorsque le guide de configuration vous invite à définir la date et l'heure au début, sélectionnez Oui.
- 2 Tapez des valeurs dans les champs d'heures et de minutes pour définir l'heure.
- 3 Lorsque vous avez terminé, sélectionnez Enregistrer.
- 4 Tapez des valeurs dans les champs du jour, du mois et de l'année pour définir la date.
- 5 Lorsque vous avez terminé, sélectionnez Enregistrer.

Importer des contacts à partir d'une carte SIM

• Lorsque vous démarrez votre téléphone pour la première fois avec une carte SIM insérée, le guide de configuration vous propose d'importer les contacts SIM. Sélectionnez Oui.

### <span id="page-7-0"></span>Prise en main de votre téléphone

### Présentation du téléphone

- 1 Écouteur
- 2 Écran
- 3 Touche de navigation
- 4 Touche de sélection
- 5 Touche d'appel
- 6 Touche de raccourci
- 7 Clavier numérique
- 8 Touche d'effacement
- 9 Touche de fin d'appel, touche de mise sous/hors tension
- 10 Connecteur pour oreillette
- 11 Objectif de l'appareil photo
- 12 Haut-parleur
- 13 Touche de volume
- 14 Connecteur du chargeur et du câble USB

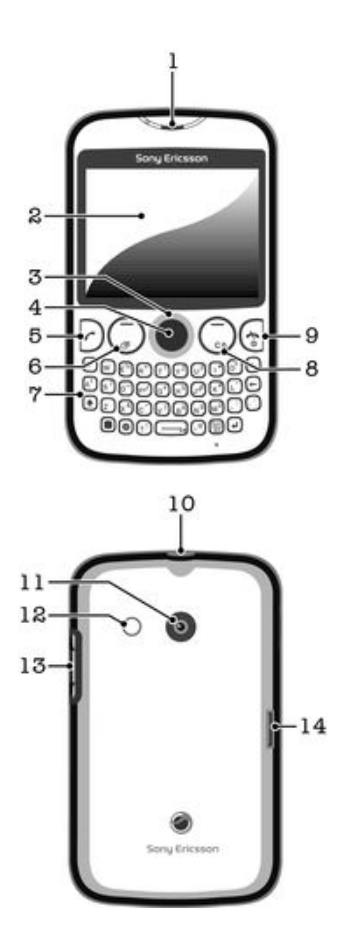

#### Chargement de la batterie

Lorsque vous achetez votre téléphone, la batterie est partiellement chargée. L'affichage de l'icône de la batterie **sur sur l'écran peut prendre plusieurs minutes lorsque vous connectez** le câble du chargeur du téléphone à une source d'alimentaion telle qu'un port USB ou un chargeur de téléphone. Vous pouvez utiliser le téléphone pendant son chargement.

Ţ La batterie commence à se décharger peu après qu'elle soit complètement chargée, puis se recharge au bout d'un certain temps lorsque le chargeur du téléphone est connecté. Cela permet de prolonger sa durée de vie ; le niveau de charge affiché peut être inférieur à 100 %.

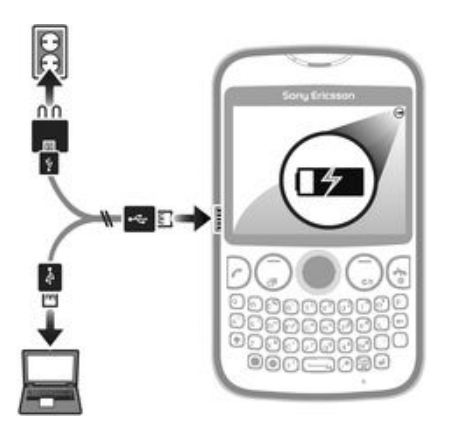

Pour charger le téléphone en utilisant l'adaptateur secteur

• Connectez le téléphone à une prise en utilisant le câble USB et l'adaptateur secteur.

### <span id="page-9-0"></span>Icônes de l'écran

Les icônes suivantes peuvent s'afficher :

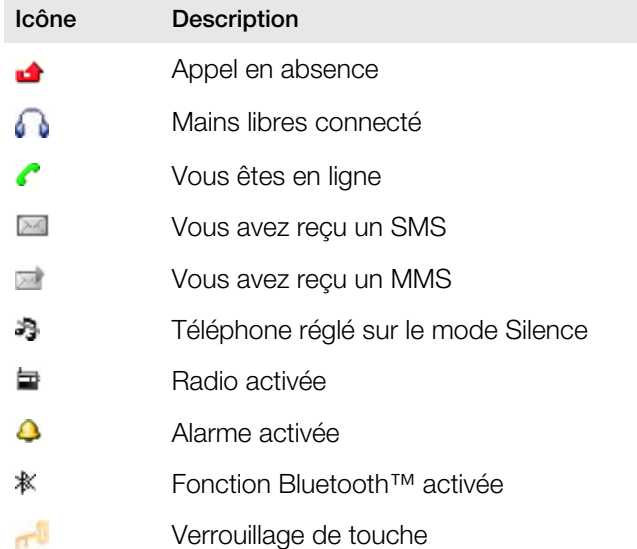

### Présentation des menus

<span id="page-10-0"></span>**Ini** Média

**F** Facebook

- **E** Contacts
	- O Opera Mini

#### **Messagerie**

Rédiger nouveau Boîte de réception/ Conversations Messages Email Appeler msgerie

#### Applications\*\*

**Orkut Twitter** Yahoo! Mail Gmail YouTube Opera Mini

Facebook Picasa™ Google Talk™ TrackID™

#### **Loisirs**

Services en ligne\* PlayNow™ Internet Radio Jeux TrackID™ Enregistrer son

**Multiple IM** 

**B** Organiseur Gestionnaire fichiers\*\* Agenda Alarmes Tâches Notes Minuterie

Chronomètre **Calculatrice** GreenHeart™

**a** Appareil photo

#### **Amis**

Paramètres\*\* Général Sons et alertes Affichage Appels Connectivité

> \* Certains menus dépendent de l'opérateur, du réseau et de l'abonnement. \*\* Vous pouvez utiliser la touche de navigation pour faire défiler les onglets des sous-menus.

### <span id="page-11-0"></span>**Navigation**

Les menus principaux apparaissent sous forme d'icônes. Certains sous-menus comportent des onglets.

Pour accéder au menu principal

- Lorsque Menu s'affiche à l'écran, appuyez sur la touche de sélection centrale pour sélectionner.
- Si Menu ne s'affiche pas à l'écran, appuyez sur la touche de fin, puis sur la touche écran centrale pour sélectionner.

Pour naviguer dans les menus du téléphone

- 1 Appuyez sur la touche de sélection centrale pour sélectionner Menu.
- 2 Appuyez la touche de navigation vers le haut, vers le bas, vers la gauche ou vers la droite pour parcourir les menus.

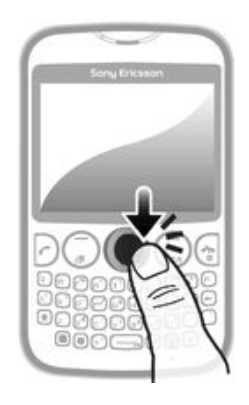

Pour sélectionner un élément

• Faites défiler jusqu'à une vidéo et appuyez sur la touche de sélection centrale

Pour parcourir les onglets

• Appuyez la touche de navigation vers la gauche ou vers la droite.

Pour revenir au niveau de menu précédent

• Sélectionnez Retour.

Pour terminer une fonction

• Appuyez sur  $\bigcirc$ .

Pour revenir en mode veille

• Appuyez sur  $\bigcap$ .

Pour supprimer un élément

• Faites défiler jusqu'à l'élément et appuyez sur  $\binom{c}{k}$ .

# <span id="page-12-0"></span>Application Amis

L'application Amis collecte dans une même vue les communications que vous passez avec vos cinq meilleurs amis. Toutes les communications (mises à jour Facebook™ ou Twitter™, SMS et MMS, et appels manqués) apparaissent en mode veille.

Cette application peut ne pas être disponible dans tous les pays et régions.

Ajouter un ami à l'application Amis

- 1 En mode veille, sélectionnez Amis.
- 2 Sélectionnez Ajouter.
- 3 Tous les contacts de votre téléphone s'affichent. Sélectionnez un contact pour l'ajouter au groupe de vos cinq meilleurs amis. Vous ne pouvez ajouter qu'un ami à la fois.
- 4 Pour ajouter un autre ami, appuyez sur la touche de navigation vers la gauche ou vers la droite pour accéder à une autre icône
- 5 Sélectionnez Ajouter et appuyez sur la touche de navigation vers le haut ou vers le bas pour sélectionner un contact.

Pour appeler un ami à partir de l'application Amis

- 1 En mode veille, sélectionnez Amis.
- 2 Appuyez sur la touche de navigation vers la gauche ou vers la droite pour sélectionner un ami.
- 3 Faites défiler jusqu'à **e**t sélectionnez Appeler.

Pour afficher un message reçu dans l'application Amis

- 1 Lorsqu'une notification de message s'affiche, sélectionnez Amis.
- 2 Appuyez sur la touche de navigation vers la gauche ou vers la droite pour sélectionner l'ami émetteur du message.
- 3 Accédez à **, puis sélectionnez Ouvrir > Afficher.**

Pour répondre à un message en utilisant l'application Amis

- 1 En mode veille, sélectionnez Amis.
- 2 Appuyez sur la touche de navigation vers la gauche ou vers la droite pour sélectionner un ami.
- 3 Faites défiler jusqu'à ...
- 4 Sélectionnez Ouvrir > Afficher et accédez au message auquel vous désirez répondre.
- 5 Sélectionnez Répondre pour répondre au message.

Pour accéder à Facebook via l'application Amis

- 1 En mode veille, sélectionnez Amis.
- 2 Appuyez sur la touche de navigation vers la gauche ou vers la droite pour sélectionner un ami.
- 3 Faites défiler jusqu'à  $\Box$  et sélectionnez Ouvrir.
- Vous pouvez gérer les événements Twitter™ de la même manière.

Pour définir la fréquence de mise à jour des amis

- 1 En mode veille, sélectionnez Amis.
- 2 Sélectionnez Options > Mes paramètres > Fréquence d'actualisation.
- 3 Sélectionnez une option.

Pour supprimer un ami à partir de l'application Amis

- 1 En mode veille, sélectionnez Amis.
- 2 Appuyez sur la touche de navigation vers la gauche ou vers la droite pour sélectionner un ami.
- 3 Sélectionnez Options > Paramètres contacts > Supprimer ami.

### <span id="page-13-0"></span>Messagerie instantanée

L'application IM de messagerie instantanée vous permet de bavarder avec d'autres personnes et de participer à des groupes IM pour discuter de sujets qui vous intéressent. Les fournisseurs de services de messagerie instantanée ne proposent pas tous les mêmes fonctionnalités.

Pour pouvoir utiliser la messagerie instantanée, vous devez avoir configuré correctement votre téléphone. Dans certains cas, les réglages sont peut-être déjà configurés sur votre téléphone. Vous pouvez également recevoir les réglages sous la forme d'un message de configuration envoyé par votre fournisseur de service de messagerie instantanée.

Pour configurer Google Talk™

- 1 En mode veille, sélectionnez Menu > Applications.
- 2 Suivez les instructions de l'Assistant d'enregistrement pour créer un compte Google™ ou connectez-vous si vous avez déjà un compte. Votre téléphone est prêt à utiliser Gmail™ et Google Talk™.

Pour démarrer Google Talk™

• En mode veille, sélectionnez Menu > Applications.

### <span id="page-14-0"></span>Saisir du texte

Vous pouvez saisir des lettres, des chiffres et des caractères spéciaux en utilisant le clavier QWERTY. Le mode de saisie est multifrappe.

Taper une majuscule

• Appuyez sur la touche et maintenez-la enfoncée, puis tapez la lettre voulue. Le clavier repasse aux lettres minuscules lorsque vous relâchez la touche .

Activer le verrouillage des majuscules

• Avant de taper du texte, appuyez sur  $\bigodot$  jusqu'à ce que  $\bigtriangleup$  apparaisse à l'écran.

Taper un caractère à l'aide de la touche de changement de mode

• Appuyez sur **o** pour activer la touche de changement de mode, puis sur une touche comportant des caractères associés de même couleur. Par exemple, appuyez une fois sur  $\bigcirc$ , puis appuyez sur la touche "T" pour entrer "1".

Pour verrouiller ou déverrouiller la touche de changement de mode

- 1 Appuyez deux fois sur  $\Box$  pour verrouiller la touche de changement de mode, puis entrez du texte en appuyant sur les touches associées comportant des caractères de même couleur.
- 2 Pour déverrouiller la touche de changement de mode, appuyez à nouveau sur cette touche.

Pour insérer des symboles

- 1 Lorsque vous saisissez du texte, appuyez sur . Un pavé numérique avec des symboles s'affiche.
- 2 Sélectionnez les symboles à insérer.

Changer de langue de saisie

- 1 Lorsque vous saisissez du texte, appuyez sur  $\blacksquare$ .
- 2 Sélectionnez une option.

Pour saisir du texte

- 1 Pour entrer un mot, vous pouvez taper chaque lettre séparément ou sélectionner le mot dans une liste de mots anticipés lorsque apparaît en appuyant sur les touches de navigation vers le bas.
- 2 Si le mot ne figure pas dans la liste, sélectionnez Options > Epeler le mot, tapezle et appuyez sur **Enreg.**.

### <span id="page-15-0"></span>**Messagerie**

#### **SMS**

Le numéro du centre de service correct doit être mémorisé dans votre téléphone. Ce numéro est fourni par votre fournisseur de services et est enregistré sur la carte SIM. Il est possible que vous deviez saisir le numéro vous-même.

Pour écrire et envoyer un SMS

- 1 Sélectionnez Menu > Messagerie > Rédiger nouveau > Message.
- 2 Rédigez le message et sélectionnez Continuer. Sélectionnez Entrer adresse email, Recherche contacts ou Entrer n° téléphone.
- 3 Sélectionnez un destinataire puis sélectionnez Envover.

Pour afficher un SMS reçu

• SMS reçu apparaît. Sélectionnez Oui.

Pour afficher des message de la boîte de réception

- 1 Sélectionnez Menu > Messagerie > Boîte de réception.
- 2 Faites défiler jusqu'à un message et sélectionnez Afficher.

#### **MMS**

Les MMS peuvent contenir du texte, des images, du son et des pièces jointes. Ils sont envoyés à un téléphone mobile via MMS (Multimedia Messaging Service). Vous avez besoin des paramètres Internet corrects dans votre téléphone pour utiliser les MMS. Voir *[Internet](#page-27-0)* à la page 28.

Pour rédiger et envoyer un MMS

- 1 Sélectionnez Menu > Messagerie > Rédiger nouveau > Message.
- 2 Entrez du texte, si nécessaire. Pour ajouter des éléments au message, appuyez sur la touche de navigation vers le bas, faites défiler en appuyant sur la touche de navigation vers la gauche ou vers la droite, puis sélectionnez un élément.
- 3 Pour prévisualiser le MMS avant de l'envoyer, sélectionnez Options > Aperçu.
- 4 Lorsque le message est prêt, sélectionnez Continuer.
- 5 Ajoutez un destinataire en sélectionnant une option d'envoi.
- 6 Lorsque vous avez terminé, sélectionnez Envoyer.

#### **Conversations**

Vous pouvez choisir d'afficher vos messages dans Conversations ou dans la Boîte de réception. Une conversation de messagerie affiche toutes les communications de messagerie entre vous et l'un de vos contacts.

Pour envoyer un message depuis Conversations

- 1 Sélectionnez Menu > Messagerie.
- 2 Sélectionnez Conversations ou Boîte de réception, puis l'onglet Conversations.
- 3 Sélectionnez une conversation.
- 4 Rédigez un message et sélectionnez Envoyer.

Pour afficher les message de Conversations

- Sélectionnez Menu > Messagerie > Boîte de réception > l'onglet Conversations, puis sélectionnez une conversation.
- Sélectionnez Menu > Messagerie > Conversations puis sélectionnez une conversation.

### <span id="page-16-0"></span>E-mail

Vous pouvez utiliser votre téléphone pour envoyer et recevoir des e-mails par le biais de votre compte e-mail habituel. Avant de commencer, vous devez définir les paramètres Internet adéquats sur votre téléphone. Voir *[Internet](#page-27-0)* à la page 28.

Pour savoir comment saisir du texte, reportez-vous à la section *[Saisir du texte](#page-14-0)* à la page 15.

Pour configurer un compte de messagerie dans le téléphone

- 1 En mode veille, sélectionnez Menu > Messagerie > Email.
- 2 Sélectionnez un compte email. Si le compte à utiliser ne se trouve pas dans la liste, sélectionnez Autre.
- 3 Entrez les informations appropriées dans les champs Afficher le nom et Nom d'utilisateur, puis sélectionnez Continuer.
- 4 Entrez un mot de passe, puis sélectionnez Continuer.
- 5 Sélectionnez POP3 ou IMAP4, puis Continuer.
- 6 Entrez les informations du serveur entrant et du serveur sortant, puis sélectionnez Continuer.

Créer et envoyer un e-mail

- 1 En mode veille, sélectionnez Menu > Messagerie > Email.
- 2 Sélectionnez Écrire.
- 3 Pour ajouter un destinataire, accédez au champ A : et sélectionnez Entrer adresse email.
- 4 Entrez l'adresse e-mail et sélectionnez OK.
- 5 Pour entrer un objet, faites défiler jusqu'qu au champ Objet :, puis entrez l'objet et sélectionnez OK.
- 6 Pour rédiger votre message, faites défiler jusqu'au champ Texte :, saisissez le texte et sélectionnez OK.
- 7 Sélectionnez Continuer > Envoyer.

### <span id="page-17-0"></span>Appel

Vous devez mettre le téléphone sous tension et être à la portée d'un réseau.

Pour émettre un appel

- 1 Entrez un numéro de téléphone (avec l'indicatif du pays et l'indicatif régional, le cas échéant).
- 2 Appuyez sur  $\triangleright$ .
- Vous pouvez appeler des numéros depuis l'application Contacts et la liste des appels.

Pour terminer un appel

• Appuyez sur  $\binom{1}{2}$ .

Pour répondre à un appel

• Appuyez sur  $\triangleright$ .

Pour rejeter un appel

• Appuyez sur  $\binom{2}{3}$ .

Pour modifier le volume de l'écouteur pendant un appel

• Appuyez la touche de volume vers le haut ou vers le bas.

Pour désactiver la sonnerie sans répondre à un appel

• Appuyez la touche de volume vers le haut ou vers le bas.

Pour activer le haut-parleur pendant un appel

- Sélectionnez HP act..
- A Ne tenez pas le téléphone contre l'oreille lorsque vous utilisez le haut-parleur. Cela peut altérer l'ouïe.

Pour émettre un appel international

- 1 En mode Veille, appuyez sur  $\circled{r}$  pour afficher le symbole "+".
- 2 Saisissez le code du pays, l'indicatif régional (sans le zéro d'en-tête) et le numéro de téléphone.
- 3 Appuyez sur  $\Box$ .

### Liste d'appels

Vous pouvez afficher des informations à propos d'appels récents.

Pour appeler un numéro à partir de la liste d'appels

- 1 Appuyez sur  $\Box$ .
- 2 Faites défiler jusqu'à un nom ou à un numéro, puis appuyez sur  $\Box$ .

Pour effacer la liste des appels

- 1 Appuyez sur  $\Box$ .
- 2 Dans l'onglet Tout, sélectionnez Options > Supprimer tout.
- 3 Pour confirmer, sélectionnez Oui.

### Appels d'urgence

Votre téléphone prend en charge les numéros d'urgence internationaux tels que le 112 ou le 911. Cela signifie que vous pouvez normalement émettre des appels d'urgence dans n'importe quel pays, avec ou sans carte SIM, lorsque vous êtes à portée d'un réseau.

Pour émettre un appel d'urgence

- Entrez le 112 (le numéro d'urgence international) et appuyez sur  $\partial$ .
- $\ddot{\mathbf{r}}$ Dans certains pays, d'autres numéros d'urgence locaux peuvent aussi être utilisés. Il se peut donc que votre opérateur réseau ait sauvegardé ces numéros sur la carte SIM.

### <span id="page-19-0"></span>**Contacts**

Vous pouvez enregistrer des noms, des numéros de téléphone et des informations personnelles dans Contacts. Vous pouvez enregistrer des informations dans la mémoire du téléphone ou sur la carte SIM.

Pour ajouter un contact téléphonique

- 1 Sélectionnez Menu > Contacts.
- 2 Faites défiler jusqu'à Nouveau contact et sélectionnez Ajouter.
- 3 Entrez le nom du contact, puis sélectionnez OK.
- 4 Faites défiler jusqu'à Nouveau numéro: et sélectionnez Ajouter.
- 5 Entrez le numéro, puis sélectionnez OK.
- 6 Sélectionnez une option de numéro.
- 7 Passez d'un onglet à l'autre et ajoutez d'autres informations, si nécessaire, dans les champs appropriés.
- 8 Sélectionnez Enreg..

Pour modifier un contact téléphonique

- 1 Sélectionnez Contacts.
- 2 Faites défiler jusqu'à un contact et sélectionnez Options > Modifier contact.
- 3 Parcourez les onglets, modifiez des informations et sélectionnez Enreg..

### Appel des contacts

Pour passer un appel à l'aide de recherche intelligente

- 1 Saisissez une série de chiffres ou de lettres en utilisant le clavier. Toutes les entrées correspondant à la séquence de chiffres ou de lettres s'affichent dans une liste.
- 2 Accédez à un contact ou un numéro de téléphone dans la liste, puis appuyez sur la touche Appel.

Pour activer ou désactiver la fonction de recherche intelligente

- 1 Sélectionnez Menu > Paramètres > l'onglet Appels > Rech. intelligente.
- 2 Sélectionnez une option.

### <span id="page-20-0"></span>**Musique**

Exploitez toutes les fonctionnalités de votre lecteur de musique. Écoutez et classez les morceaux de musique, les livres audio et les podcasts que vous avez transférés d'un ordinateur vers votre carte mémoire, ou achetés et téléchargés à partir de boutiques en ligne.

 $\bullet$ Installez l'application Media Go™ sur votre ordinateur et transférez du contenu vers et depuis la carte mémoire de votre téléphone. Vous pouvez télécharger Media Go™ à partir de *[www.sonyericsson.com/support](http://www.sonyericsson.com/support)*. Pour plus d'informations, consultez *[Connexion de votre](#page-24-0) [téléphone à un ordinateur](#page-24-0)* à la page 25.

Pour lire un morceau de musique

- 1 Sélectionnez Menu > Média > Musique.
- 2 Effectuez une recherche par artiste, par album, par piste ou par liste de lecture. Faites défiler jusqu'à une option puis appuyez sur Sélec. pour l'ouvrir.
- 3 Faites défiler jusqu'à une plage et sélectionnez Lire.

Pour interrompre une plage

• Lorsque la plage est en cours de lecture, appuyez sur  $\Box$ .

Pour changer les plages

• Lorsqu'une plage de musique est en cours de lecture, sélectionnez (+) ou (+).

Pour faire défiler de la musique rapidement vers l'avant ou vers l'arrière

• Lorsqu'un morceau de musique est en cours de lecture, appuyez sur la touche ou et maintenez-la enfoncée.

Pour régler le volume sonore

• Lorsque le lecteur audio lit un morceau de musique, appuyez sur la touche de volume.

### <span id="page-21-0"></span>TrackID™

TrackID™ est un service de reconnaissance des morceaux de musique. Vous pouvez rechercher le titre, l'artiste et le nom de l'album d'une plage que vous écoutez via un hautparleur ou à la radio.

 $\pmb{\mathsf{v}}$ Vous avez besoin des logiciels Java™ et Internet corrects dans votre téléphone pour utiliser cette fonction. voir *[Internet](#page-27-0)* à la page 28. Pour plus d'informations sur le coût de ce service, adressezvous à votre fournisseur de services.

Pour rechercher des informations sur une plage

- Lorsque vous écoutez une plage via un haut-parleur, sélectionnez Menu > Loisirs > TrackID™ > Sélec..
- Lorsque vous entendez une piste sur votre téléphone via la radio, dans l'écran de la radio, sélectionnez Options > TrackID™.

### <span id="page-22-0"></span>PlayNow™

Quand vous ouvrez PlayNow™, vous entrez dans PlayNow™, où vous pouvez télécharger de la musique, des jeux, des sonneries, des thèmes et des fonds d'écran. Vous pouvez afficher l'aperçu ou écouter un contenu pendant que vous l'achetez et que vous le téléchargez sur votre téléphone.

Ce service n'est pas disponible dans tous les pays.

Pour profiter de fonctions étendues, vous pouvez aussi accéder au magasin Web de PlayNow™ sur un ordinateur à partir de l'adresse *[www.sonyericsson.com/playnow](http://www.sonyericsson.com/playnow)*. Pour plus d'informations, rendez-vous au site Web *[www.sonyericsson.com/support](http://www.sonyericsson.com/support)* pour lire le guide de Fonctions *PlayNow™*.

Pour accéder au service PlayNow™ :

- En mode veille, sélectionnez Menu > Loisirs > PlayNow™.
- Allez à *[www.sonyericsson.com/playnow](http://www.sonyericsson.com/playnow)*.

### <span id="page-23-0"></span>Appareil photo

Prenez des photos, enregistrez des vidéos, affichez des albums et partagez vos clips et images préférées avec vos amis ; tout cela avec l'application de l'appareil photo.

# Contrôles de l'appareil photo

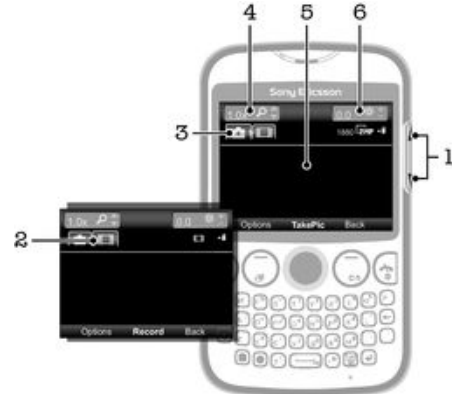

- 1 Régler le niveau de luminosité
- 2 Activer la fonction vidéo
- 3 Activer la fonction d'appareil photo
- 4 Effectuer un zoom avant ou arrière (le zoom n'est pas disponible sur les images de grande taille)
- 5 Viseur de l'appareil photo
- 6 Valeur d'exposition

### <span id="page-24-0"></span>Connexion de votre téléphone à un ordinateur

Connecter votre téléphone à un ordinateur et commencez à transférer des images, musique et autres types de fichiers.

1 Il se pourrait que vous ne puissiez pas transférer du contenu protégé contre la copie entre votre téléphone et votre ordinateur.

#### Transfert et gestion de contenu via un câble USB

La manière la plus commune de transférer des fichiers entre votre téléphone et un ordinateur est par l'utilisation d'un câble USB. Une fois que le téléphone et l'ordinateur sont connectés, vous pouvez faire glisser et déposer du contenu de l'un à l'autre en utilisant l'explorateur de fichiers de votre ordinateur.

Ţ Assurez-vous de placer les fichiers dans les types de dossiers correspondants. Par exemple, placez vos fichiers de musique dans le dossier *Musique*. Les fichiers d'application Java font exception. Vous devriez les placer dans le dossier *Autres*.

Pour faire glisser et déposer du contenu entre votre téléphone et un ordinateur

- 1 Connectez le câble USB au téléphone et à l'ordinateur.
- 2 Téléphone : Sélectionnez Oui pour confirmer la connexion au stockage de masse.
- 3 Ordinateur : Attendez que la mémoire et la carte mémoire du téléphone apparaissent comme disques externes dans l'explorateur de fichiers.
- 4 Ordinateur : Sur le bureau de l'ordinateur, double-cliquez sur l'icône *Poste de travail*.
- 5 Ordinateur : Pour afficher les dossiers de la mémoire du téléphone et de la carte mémoire, double-cliquez sur l'icône représentant votre téléphone.
- 6 Ordinateur : Copiez le fichier et collez-le ou faites-le glisser vers un dossier correspondant sur votre ordinateur, la mémoire du téléphone ou la carte mémoire.
- Vous ne pouvez pas utiliser votre téléphone lorsque vous transférez des fichiers.

Pour débrancher le câble USB en toute sécurité

- Ne débranchez pas le câble USB pendant le transfert de données, car cela risquerait d'endommager ces dernières.
- 1 **Ordinateur** : Utilisez la fonction Retirer le périphérique en toute sécurité et éjecter le média pour sélectionner le périphérique que vous désirez débrancher, puis cliquez sur *Éjecter*.
- 2 Débranchez le câble USB.
- Les instructions pour l'ordinateur peuvent varier en fonction du système d'exploitation. Pour plus d'informations, voir la documentation du système d'exploitation de votre ordinateur.

<span id="page-25-0"></span>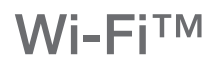

En utilisant la technologie Wi-Fi™, vous pouvez accéder sans fil à Internet à partir de votre téléphone. Pour accéder à Internet en utilisant une connexion Wi-Fi™, vous devez d'abord rechercher un réseau Wi-Fi™ disponible et vous y connecter. L'intensité du signal du réseau Wi-Fi™ peut varier en fonction de l'endroit où vous utilisez le téléphone. Se rapprocher du point d'accès Wi-Fi™ permet éventuellement d'augmenter l'intensité du signal.

Pour activer le Wi-Fi®

- Sélectionnez Menu > Paramètres > Connectivité > Wi-Fi > Activer.
- Cela peut prendre quelques secondes avant que le Wi-Fi® soit activé.

Pour se connecter à un réseau Wi-Fi®

- 1 Assurez-vous que le Wi-Fi® soit bien activé.
- 2 Sélectionnez Menu > Paramètres > Connectivité > Wi-Fi. Les réseaux Wi-Fi® disponibles s'affichent.
- 3 Tapez sur un réseau Wi-Fi® pour vous y connecter. Si vous tentez de vous connecter à un réseau Wi-Fi® protégé, un message vous demande de saisir un mot de passe.
- Votre téléphone mémorise les réseaux Wi-Fi® auxquels vous vous connectez. La prochaine fois que vous serez à portée d'un réseau Wi-Fi® auquel vous vous êtes déjà connecté par le passé, votre téléphone s'y connectera automatiquement.
- Dans certains endroits, les réseaux Wi-Fi® ouverts vous obligent à vous connecter à une page Web pour que vous puissiez accéder au réseau. Pour plus d'informations, contactez l'administrateur du réseau Wi-Fi® concerné.

### <span id="page-26-0"></span>Technologie sans fil Bluetooth™

La technologie sans fil Bluetooth™ facilite la connexion sans fil avec d'autres périphériques Bluetooth™, tels qu'une oreillette Bluetooth™. Vous pouvez vous connecter à plusieurs périphériques simultanément ou échanger des éléments.

Ţ Pour une communication Bluetooth™ optimale, il est conseillé d'observer un éloignement inférieur à 10 mètres (33 pieds), sans aucun obstacle physique.

Pour activer la fonction Bluetooth™

- Sélectionnez Menu > Paramètres > Connectivité > Bluetooth > Activer.
- $\mathbf{r}$ Certains pays n'autorisent pas l'utilisation de la technologie sans fil Bluetooth™.

Pour afficher ou masquer votre téléphone

- Sélectionnez Menu > Paramètres > Connectivité > Bluetooth > Visibilité > Afficher téléphone ou Masquer téléph..
- $\mathbf{y}$ Si vous choisissez Masquer téléph., votre téléphone ne pourra pas être identifié par les autres périphériques utilisant la technologie sans fil Bluetooth™.

Pour jumeler le téléphone avec un périphérique

- 1 Pour rechercher des appareils disponibles, sélectionnez Menu > Paramètres > Connectivité > Bluetooth > Mes périphériques > Nouv. périphérique.
- 2 Sélectionnez un périphérique dans la liste.
- 3 Entrez un code d'accès le cas échéant.
- Ţ. Assurez-vous que la fonction Bluetooth™ est activée et que la visibilité Bluetooth™ est définie sur Afficher téléphone, sur le périphérique avec lequel vous souhaitez jumeler votre téléphone.

Pour jumeler le téléphone avec un mains libres Bluetooth™

- 1 Sélectionnez Menu > Paramètres.
- 2 Appuyez sur la touche de navigation vers la droite pour faire défiler vers l'onglet Connectivité puis sélectionnez Bluetooth > Mains libres > Mon mains libres > Nouveau mains libres.

Pour recevoir un élément

- 1 Activez la fonction Bluetooth™ et réglez la Visibilité sur Afficher téléphone.
- 2 Lorsque vous recevez un élément, suivez les instructions qui s'affichent.

Pour envoyer un élément à l'aide de la fonction Bluetooth™

- 1 Sélectionnez, par exemple, Menu > Organiseur > Gestionnaire fichiers > Album appareil ph..
- 2 Faites défiler jusqu'à un élément et sélectionnez Options > Envoyer > Via Bluetooth.

### <span id="page-27-0"></span>Internet

Les paramètres Internet corrects doivent être définis dans votre téléphone. Si les paramètres ne sont pas dans votre téléphone, vous pouvez aller à www.sonyericsson.com/ support ou demander plus d'informations à votre fournisseur de services.

Ţ Assurez-vous que vous disposez d'un abonnement téléphonique qui prend en charge le transfert de données.

Pour sélectionner un profil Internet

- 1 Sélectionnez Menu > Paramètres > Connectivité > Paramètres Internet > Profils Internet > Connexion via :.
- 2 Sélectionnez un compte.

Pour utiliser le navigateur

- 1 Sélectionnez Menu > Loisirs > Internet > Options > Aller à.
- 2 Sélectionnez une option.

Pour quitter le navigateur

• Durant la navigation, appuyez sur  $\bigcap$ .

### <span id="page-28-0"></span>Autres fonctions

#### Alarmes

Vous pouvez définir un son ou la radio comme signal d'alarme. L'alarme retentit même si le téléphone est hors tension.

Pour régler une alarme

- 1 Sélectionnez Menu > Organiseur > Alarmes.
- 2 Faites défiler jusqu'à une alarme, puis sélectionnez Modifier.
- 3 Passez d'un onglet à l'autre et définissez l'heure, le type d'alarme et d'autres informations, si nécessaire.
- 4 Sélectionnez Enreq..
- Si vous sélectionnez la radio comme alarme, veillez à laisser connecté un périphérique mains libres au téléphone. Car la radio utilise ce périphérique comme antenne.

#### Sonneries et fonds d'écran

Les fonds d'écran sont utilisés pour modifier l'apparence de l'écran.

Pour régler le volume de la sonnerie

- 1 Sélectionnez Menu > Paramètres > Sons et alertes > Volume sonnerie.
- 2 Appuyez la touche de navigation vers la gauche ou vers la droite pour régler le volume.
- 3 Sélectionnez Enreg..

Pour définir une sonnerie

- 1 Sélectionnez Menu > Paramètres > Sons et alertes > Sonnerie.
- 2 Recherchez et sélectionnez une sonnerie.

Pour régler le vibreur

- 1 Sélectionnez Menu > Paramètres > Sons et alertes > Vibreur.
- 2 Sélectionnez une option.

Pour utiliser une photo comme fond d'écran

- 1 Sélectionnez Menu > Organiseur > Gestionnaire fichiers > Album appareil ph..
- 2 Faites défiler jusqu'a la photo et sélectionnez Options > Utiliser comme > Fond d'écran.

### Verrouillage du clavier

Vous pouvez activer ce verrouillage afin d'éviter une numérotation accidentelle. Il est possible de répondre aux appels entrants sans déverrouiller le clavier.

Il est toujours possible d'appeler le numéro d'urgence international 112.

Pour activer le verrouillage automatique

- 1 Sélectionnez Menu > Paramètres > Général > Sécurité > Verrouillage auto.
- 2 Sélectionnez une option.

### Verrou de la carte SIM

Ce verrou protège uniquement votre abonnement. Votre téléphone fonctionnera avec une nouvelle carte SIM. Si le verrou de la carte SIM est activé, vous devez entrer le PIN lorsque le téléphone démarre. Si vous saisissez à trois reprises un code PIN incorrect, la carte SIM est bloquée et vous devez saisir votre clé personnelle de déblocage (PUK). Les codes PIN et PUK sont fournis par votre opérateur réseau.

Pour utiliser le verrou de la carte SIM

- <span id="page-29-0"></span>1 Sélectionnez Menu > Paramètres > Général > Sécurité > Protection SIM > Protection > Activer.
- 2 Saisissez votre code PIN et sélectionnez OK

Pour modifier le code PIN de la carte SIM

- 1 Sélectionnez Menu > Paramètres > Général > Sécurité > Protection SIM > Modifier PIN.
- 2 Saisissez votre code PIN et sélectionnez OK.
- 3 Entrez un nouveau code PIN et sélectionnez OK.
- 4 Pour confirmer le nouveau code PIN, saisissez-le à nouveau, puis sélectionnez OK.

#### Verrouillage du téléphone

Le verrouillage du téléphone protège celui-ci contre toute utilisation non autorisée en cas de vol et d'échange de la carte SIM. Vous pouvez remplacer le code de verrouillage du téléphone (lequel est 0000 par défaut) par n'importe quel code personnel de quatre à huit chiffres. Si le verrouillage du téléphone est paramétré comme Automatique, vous n'avez pas besoin de saisir de code tant qu'une autre carte SIM n'est pas insérée dans l'appareil.

Si le verrouillage est activé et que le verrou est actif, vous ne pourrez utiliser le téléphone qu'après avoir entré le code de verrouillage. Si le verrouillage est désactivé, vous n'aurez qu'à déverrouiller le verrou pour pouvoir utiliser le téléphone.

Pour définir le verrou du téléphone

- 1 Sélectionnez Menu > Paramètres > Général > Sécurité > Protection téléphone > Protection.
- 2 Sélectionnez une option.
- 3 Saisissez le code verrou du téléphone et sélectionnez OK.

Pour changer le code de verrouillage du téléphone

- 1 Sélectionnez Menu > Paramètres > Général > Sécurité > Protection téléphone > Modifier le code.
- 2 Entrez l'ancien code et sélectionnez OK.
- 3 Entrez le nouveau code et sélectionnez OK.
- 4 Entrez le nouveau code et sélectionnez OK.

Pour désactiver le verrouillage du téléphone

- 1 Sélectionnez Menu > Paramètres > Général > Sécurité > Protection téléphone > Protection > Désactiver.
- 2 Saisissez le code de verrouillage de votre téléphone et sélectionnez OK.

# <span id="page-30-0"></span>Dépannage

Certaines problèmes requièrent que vous fassiez appel à votre opérateur réseau, mais vous pouvez résoudre la plupart des problèmes vous-même. Retirez la carte SIM avant de mettre votre téléphone en réparation. Pour obtenir de l'aide, visitez www.sonyericsson.com/ support.

Redémarrez votre téléphone chaque jour pour libérer de la mémoire. Effectuez une réinitialisation générale si le téléphone présente des problèmes de mémoire ou si son fonctionnement est trop lent.

### Mon téléphone ne fonctionne pas comme prévu

En cas de problème avec votre téléphone, lisez les conseils suivants avant toute chose :

- Redémarrez le téléphone.
- Retirez et réinsérez la carte SIM. Puis redémarrez le téléphone.
- Forcez le redémarrage du téléphone s'il ne répond pas et ne peut pas être redémarré normalement.
- Mettre à jour le logiciel de votre téléphone. La mise à jour de votre téléphone assure des performances optimales et permet de bénéficier des derniers développements.
- Réinitialisez le téléphone.

**A** Soyez patient lors de la réinitialisation du téléphone. Redémarrer le téléphone pendant sa réinitialisation risque de l'endommager de façon définitive.

### Réinitialisation générale

En cas de problème avec votre téléphone, notamment si l'image clignote, si l'écran se fige, ou encore en cas de problème de navigation, vous devez réinitialiser le téléphone.

Pour réinitialiser le téléphone

- Sélectionnez Menu > Paramètres > Général > Réinitialisat. générale et sélectionnez une option.
- Réinitialiser param. réactualise toutes les modifications que vous avez apporté au téléphone avec les paramètres par défaut. Réinitialiser tout supprime toutes les données utilisateur telles que les contacts, messages, images et sons dans votre téléphone.

#### Aucune icône de chargement de batterie n'apparaît lorsque le téléphone commence à charger

Il peut s'écouler quelques minutes avant que l'icône de la batterie ne s'affiche à l'écran.

#### Absence de couverture réseau

- Votre téléphone est en mode Avion. Assurez-vous que le Mode Avion est bien désactivé.
- Votre téléphone ne capte aucun signal réseau ou le signal reçu est trop faible. Contactez votre opérateur réseau et assurez-vous de l'existence d'une couverture réseau à cet endroit.
- La carte SIM ne fonctionne pas. Insérez votre carte SIM dans un autre téléphone. Si elle fonctionne, votre téléphone est probablement en cause. Dans ce cas, contactez le centre de service Sony Ericsson le plus proche.

### Appels d'urgence uniquement

Vous êtes à portée d'un réseau, mais vous n'êtes pas autorisé à l'utiliser. Toutefois, en cas d'urgence, certains opérateurs réseau permettent d'appeler le numéro d'urgence international 112. Reportez-vous à la section *[Appels d'urgence](#page-17-0)* à la page 18 pour plus d'informations.

### <span id="page-31-0"></span>Verrou SIM activé

Vous avez mal saisi votre code PIN trois fois de suite. Pour déverrouiller le téléphone, vous avez besoin du code PUK (Personal Unblocking Key) fourni par votre opérateur.

### PUK bloqué. Contactez l'opérateur.

Vous avez mal saisi votre code PUK dix fois de suite. Veuillez contacter votre fournisseur de services.

### Numéro IMEI

Chaque appareil possède un numéro IMEI (International Mobile Equipment Identity) unique. Vous devriez conserver une copie de ce numéro. En cas de vol de votre appareil, votre opérateur réseau peut utiliser votre IMEI pour bloquer l'appareil et l'empêcher d'accéder au réseau dans votre pays.

Pour afficher votre numéro IMEI

• Appuyez sur \*#06#.

### <span id="page-32-0"></span>Informations légales

#### Sony Ericsson txt CK13i

Ce Guide de l'utilisateur est publié sans aucune garantie par Sony Ericsson Mobile Communications AB ou par sa filiale nationale. Sony Ericsson Mobile Communications AB peut procéder en tout temps et sans préavis à toute amélioration et à toute modification à la suite d'une erreur typographique, d'une erreur dans les informations présentées ou de toute amélioration apportée aux programmes et/ou au matériel. De telles modifications seront toutefois intégrées aux nouvelles éditions de ce Guide de l'utilisateur. Tous droits réservés.

©Sony Ericsson Mobile Communications AB, 2011

Numéro de publication : 1253-3583.1

Attention : Certains services et certaines fonctions décrits dans ce Guide de l'utilisateur ne sont pas forcément pris en charge par tous les réseaux et/ou fournisseurs de services dans toutes les régions. Sans limitation, cela s'applique au 112, le numéro GSM international d'urgence. Veuillez contacter votre opérateur réseau ou votre fournisseur de services pour déterminer la disponibilité d'un service ou d'une fonction spécifique et de l'application éventuelle d'un accès supplémentaire ou de frais d'utilisation.

Votre téléphone mobile a la capacité de télécharger, stocker et transférer du contenu supplémentaire, tel que des<br>sonneries. L'utilisation de telles données peut être limitée ou interdite par des droits de tiers, notamment limitation, des restrictions imposées par l'utilisation sur les droits d'auteur en vigueur. Vous êtes personnellement responsable des contenus supplémentaires que vous téléchargez ou transmettez à partir de votre téléphone mobile,<br>pour lesquels la responsabilité de Sony Ericsson ne peut en aucun cas être engagée. Avant d'utiliser un quelc contenu supplémentaire, vérifiez si vous possédez la licence adéquate ou si vous y êtes autorisé. Sony Ericsson ne<br>garantit pas la précision, l'intégrité ou la qualité des contenus supplémentaires ou des contenus tiers. En contenus tiers.

Tout nom de produit ou d'entreprise mentionné ici est la propriété de son détenteur respectif.

Le présent Guide de l'utilisateur peut faire référence à des services ou à des applications fournis par des tiers. L'utilisation de tels programmes ou services peut nécessiter une inscription séparée auprès du fournisseur tiers et<br>peut être sujette à des conditions supplémentaires. Pour les applications auxquelles vous accédez sur ou v Web tiers, veuillez consulter au préalable les conditions d'utilisation et les éventuelles politiques de confidentialité pratiquées sur ces sites. Sony Ericsson ne garantit pas la disponibilité ni les performances des sites Web ni des services proposés par des tiers.

Ce produit est protégé par certains droits de propriété intellectuelle de Microsoft. L'utilisation et la distribution d'une telle technologie hors de ce produit sont interdites sans licence de Microsoft.

Les autres noms de produits et d'entreprises mentionnés sont des marques de leurs propriétaires respectifs. Tous les droits non expressément accordés sont réservés. Toutes les autres marques déposées appartiennent à leurs propriétaires respectifs.

.<br>Les figures sont de simples illustrations qui ne sont pas nécessairement une représentation fidèle du téléphone Microsoft, Windows et Vista sont des marques ou des marques déposées de Microsoft Corporation aux États-Unis et/ou dans d'autres pays.

"Réglementation des exportations : Ce produit, y compris les logiciels ou les données techniques qu'il contient ou qui<br>l'accompagnent, est soumis à la réglementation sur les exportations et les importations de l'Union euro États-Unis ou d'autres pays. L'utilisateur ou le détenteur du produit s'engage à se conformer de manière stricte à<br>toutes les réglementations et il reconnaît qu'il est de son devoir d'obtenir les licences requises pour exp ou importer ce produit. Sans se limiter ce qui précède, et à titre d'exemple, l'utilisateur ou le détenteur du produit : (1) ne doit pas volontairement exporter ou réexporter des produits vers les destinations identifiées conformément aux<br>Articles du Chapitre II du règlement du Conseil européen (CE) 428/2009; (2), doit être conforme aux lois

économiques (30 C.F.R.§§ § 500 et. seq.,., http://www.treas.gov/offices/enforcement/ofac/) gérées par le<br>Département du Trésor, bureau de contrôle des avoirs étrangers. L'utilisateur ou le détenteur du produit n'est<br>autori entité ou une personne interdits par ces réglementations.

# <span id="page-33-0"></span>Index

### $\overline{A}$

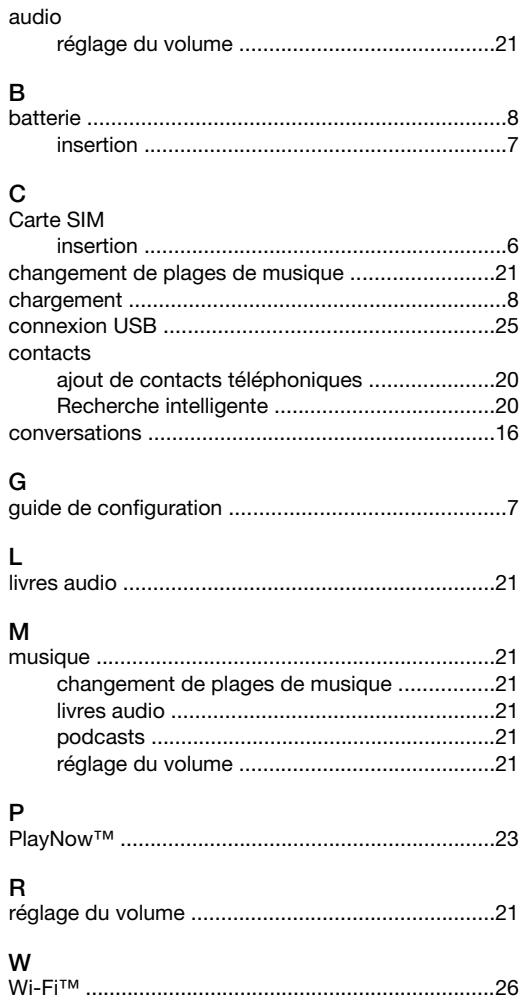